#### **УРОКИ ПО SPIKE PRIME**

By the Makers of EV3Lessons

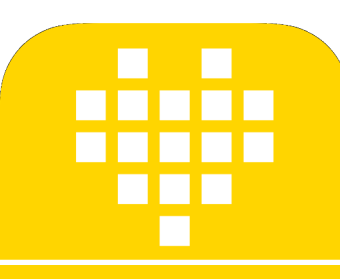

# **ВЫРАВНИВАНИЕ ПО ЛИНИИ**

BY SANJAY AND ARVIND SESHAN

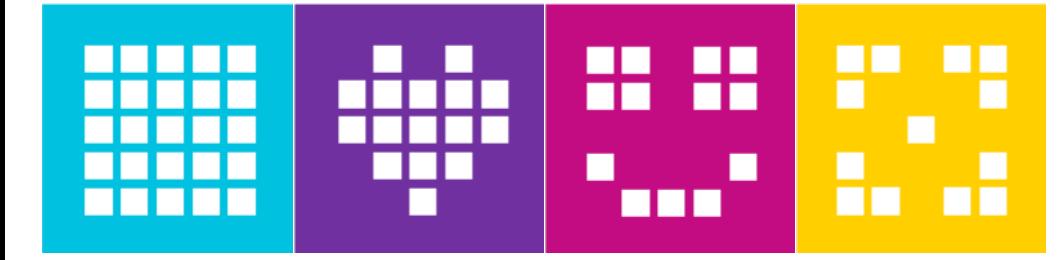

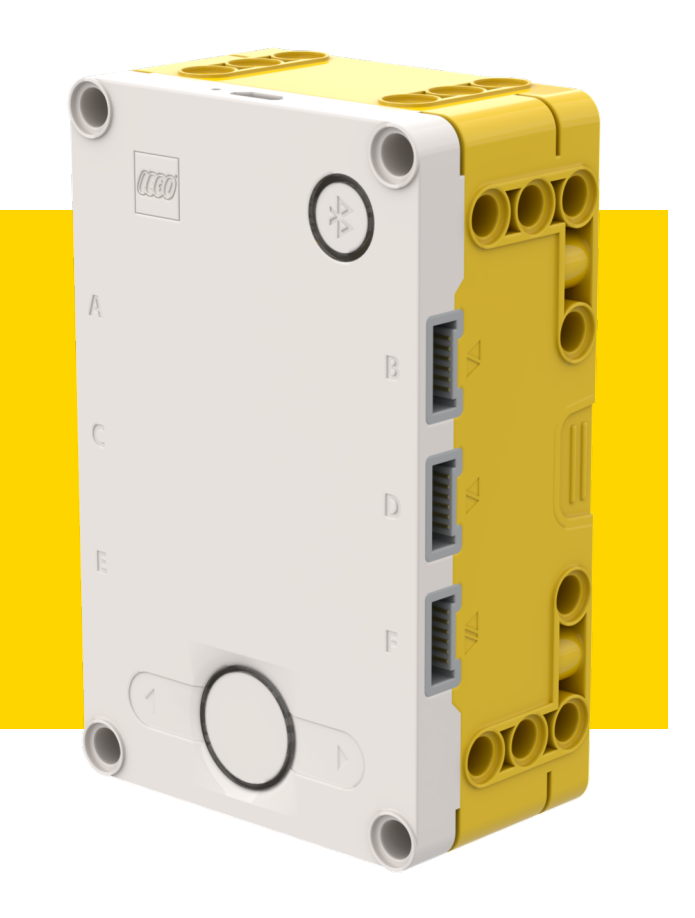

#### **ЦЕЛЬ УРОКА**

- ¢ Узнаем, как роботу добраться и выровняться по линии.
- ¢ Узнаем, как выравнивание по линии может помочь роботу.
- ¢ Изучите, как улучшить код для выравнивания для повторения выравнивания.
- ¢ На практике создадим полезный Мой Блок.

#### **ОБЗОР**

- ¢ Управление Движением позволяет Вам управлять обоими моторами одновременно.
- ¢ Что, если Мы хотим двигать или остановить один мотор?
	- ¢ Используем Блоки Моторов

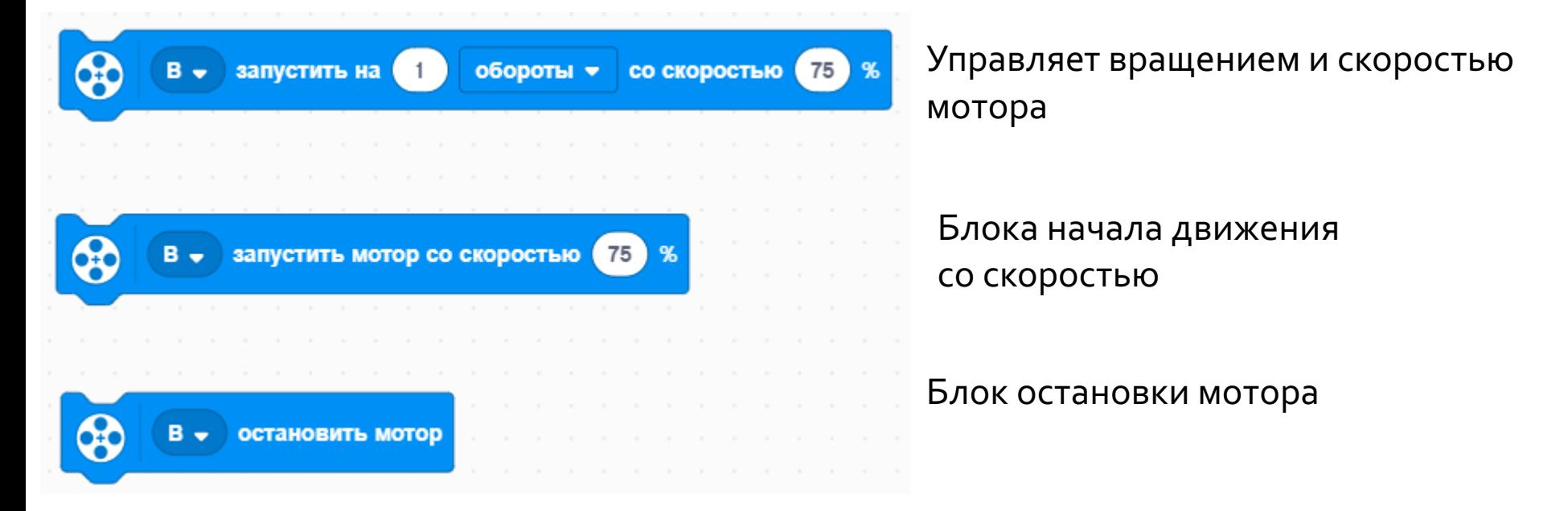

#### **ПОЧЕМУ ВЫРАВНИВАЮТ ПО ЛИНИИ?**

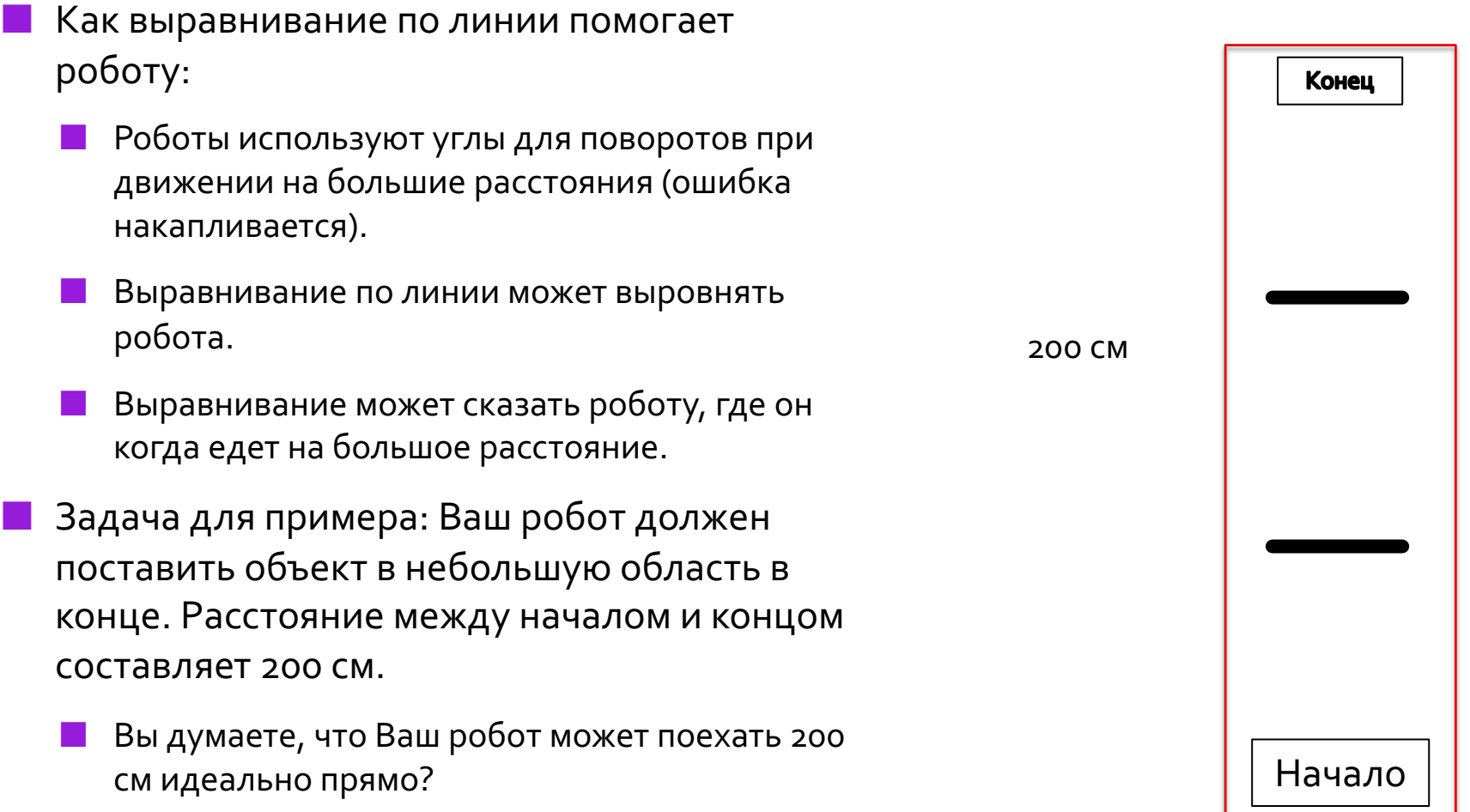

## **ТРИ ПРОСТЫХ ШАГА ДЛЯ ВЫРАВНИВАНИЯ**

- ¢ **Задача: Заставить робот исправить ошибку (выровняться).**
- ¢ ШАГ 1: Запускаем оба мотора.
- ¢ ШАГ 2: Остановите первый мотор, когда датчик на соответствующей стороне будет видеть линию.
- ¢ ШАГ 3: Останавливаем второй мотор, когда датчик на другой стороне будет видеть линию.
- ¢ Подсказка: используйте блоки моторов, для управления отдельными моторами.

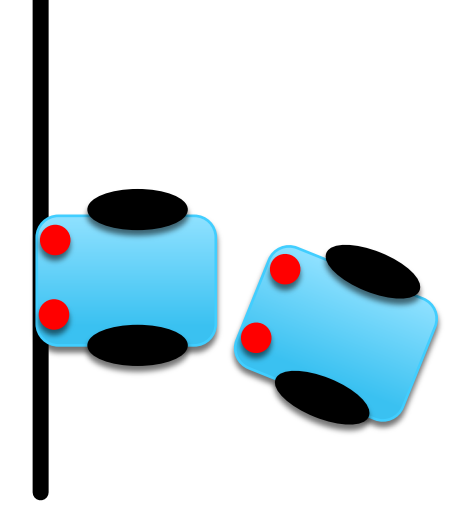

#### **ПРИМЕЧАНИЯ ПО РЕШЕНИЮ**

- ¢ Для решения используем 2 Датчика Цвета (подключенных в портам E и F).
- ¢ Решение предполагает, что датчик цвета на порте E рядом с колесом на моторном порте A, и датчик цвета на порте F рядом с колесом на моторном порте B.
- В Вашем роботе Вы должны использовать свою комбинацию.
- ¢ Ваши датчики цвета не должны быть размещены рядом друг с другом.

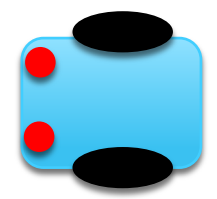

# **ОСНОВНОЕ РЕШЕНИЕ: ДВИЖЕНИЕ ДО ЛИНИИ**

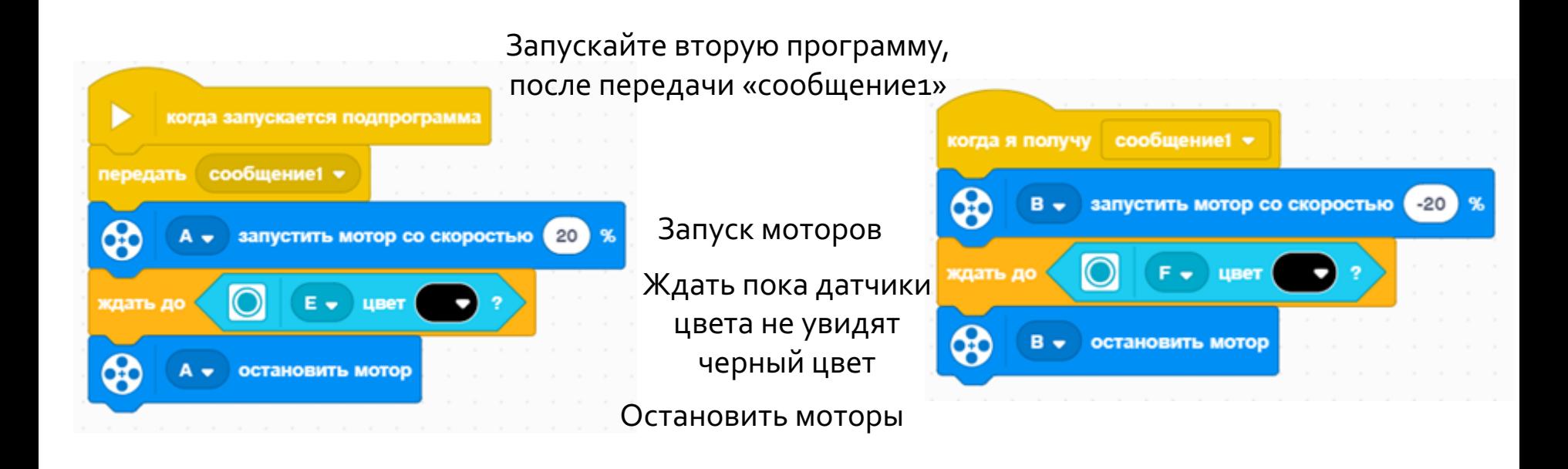

#### **ПРИМЕЧАНИЕ ПО СОБЫТИЯМ**

- ¢ Когда у Вас есть больше двух событий, то Вы не знаете когда каждое из них закончится.
- ¢ Если бы Вы хотите двигаться дальше после выравнивания то необходимо добавить блок движения в конце одного из событий.
	- ¢ Примечание: Это не будет работать, потому что код будет выполнять блок движения, не ожидаясь окончания другого события.
	- ¢ Решение: Вы должны синхронизировать свои события. Чтобы узнать больше о синхронизации, изучите урок по событиям и их синхронизации.
- ¢ Проблема синхронизации может быть решена при помощи Блоков Ожидания и Переменных. Второе событие присвоит переменной определенное значение, и первое событие будет ждать когда это значение будет передано.

## **УЛУЧШЕНИЕ КОДА**

- ¢ Что Вы заметили в решении, которое мы представили?
	- Робот не всегда точно выравнивается.
	- ¢ Оба датчика цвета находятся на линии, но робот находится под углом (особенно когда угол старта был слишком острым).
- Решение Проблемы: Подумайте о том, как Вы можете улучшить этот код так, чтобы более точно выровнять робота.

# **CREDITS**

- This lesson was created by Sanjay Seshan and Arvind Seshan for SPIKE Prime Lesson
- ¢ More lessons are available at www.primelessons.org

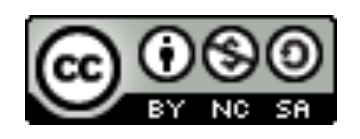

This work is licensed under a Creative Commons Attribution-NonCommercial-ShareAlike 4.0 International License.

Адаптированно и переведено **O**@vladik.bo